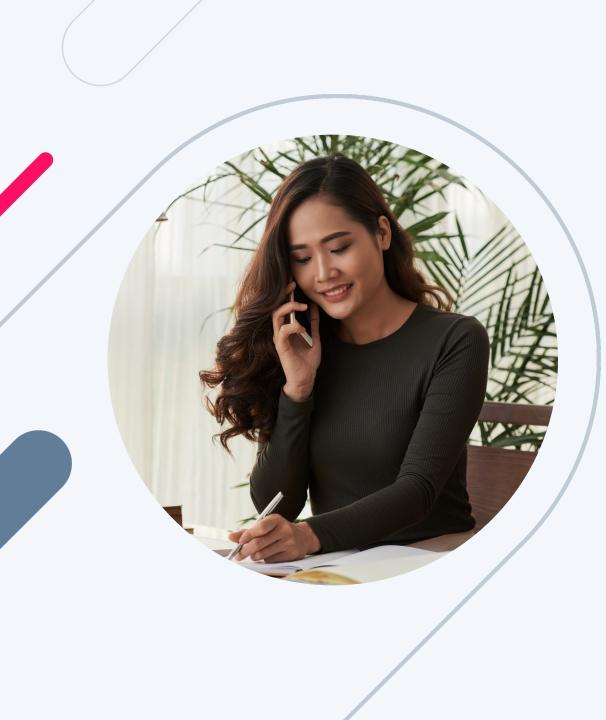

**HERO Broker Portal Training:** 

# How to Create a New Loan for Non-LOS or Non-NMLS Brokers

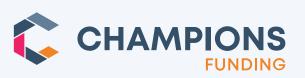

#### **Table of Contents**

#### Click topic and jump to a section.

#### If in Slide View, CTRL + Click on a topic.

- <u>Navigating the Broker Portal like a Champ</u>
- o Start a New Loan
- o <u>Fill Out the Information</u>
- <u>Primary Borrower/App Information</u>
- Loan Application
- o <u>Section 3: Real Estate</u>
- o Ordering Credit Report
- Product & Pricing for DSCR/Business Purpose Loans
- <u>CDFI Eligibility for Pricing Improvement</u>

- Program and Pricing Selection
- o Rate Buy Down Option
- o <u>High-Cost Loan Notification</u>
- Loan Registration Confirmation
- o <u>Uploading Loan Documents</u>
- o Our Winning Philosophy

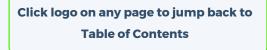

**CHAMPIONS** 

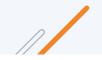

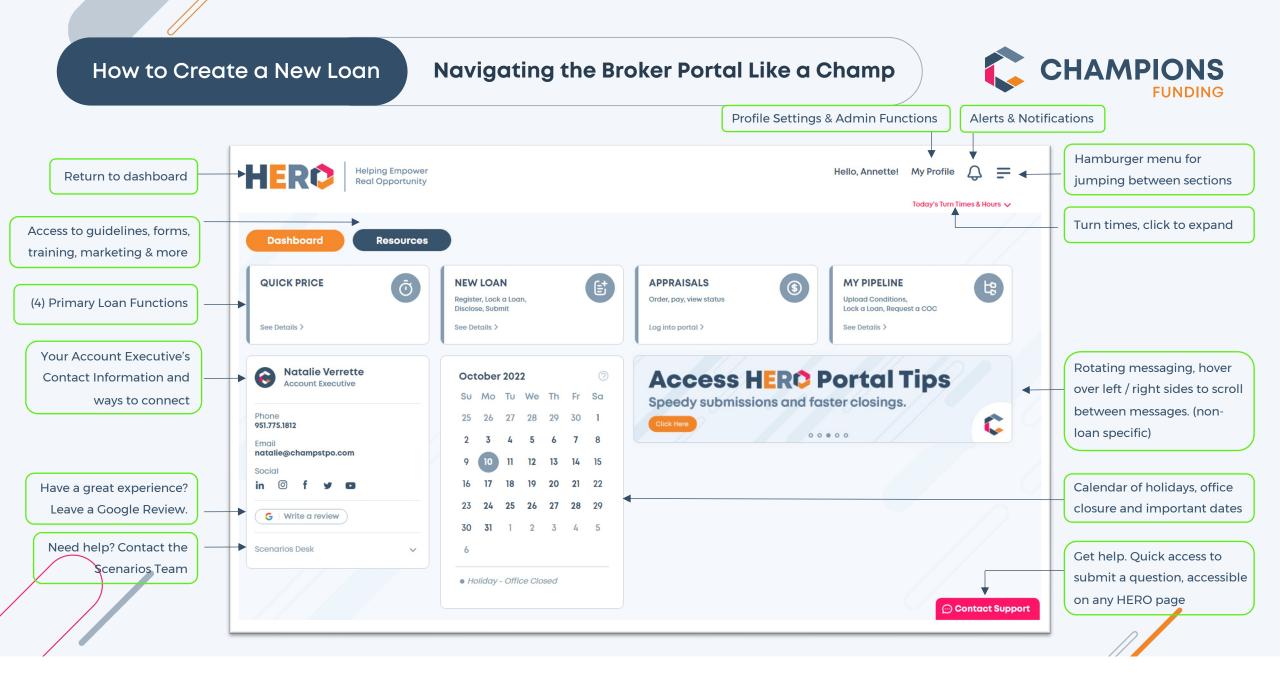

- Navigating is EASY! 0
- After login, you will see the 0 HERO broker portal dashboard
- Click on **NEW LOAN** 0

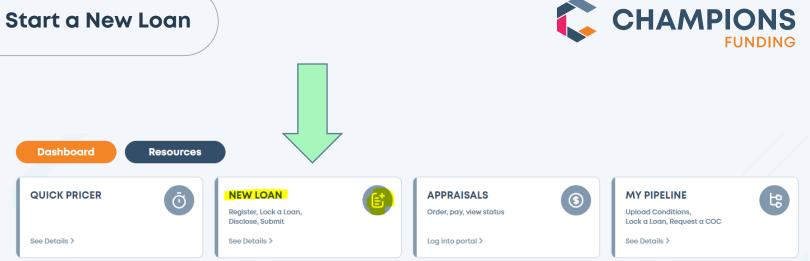

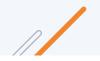

#### Fill Out the Information

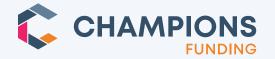

- Fill out the information. The Occupancy is selected as "Investment" and this is changeable. The state list is only applicable to the states where Broker Licensing is not required and where Champions is either not required to be Licensed or is Licensed in.
- There is an option of uploading and XML file in the bottom left corner, if available.

| HERO Helping Empower<br>Real Opportunity<br>Inclesale Broker Portal | _                   |                 | View Today's Turn Times > | Current Closing Schedule > | LOCK HOURS   Barn - Spim MET |   |
|---------------------------------------------------------------------|---------------------|-----------------|---------------------------|----------------------------|------------------------------|---|
|                                                                     | Enter property inf  | o & app info.   | •                         |                            |                              |   |
|                                                                     | • Address           | 123 Memory Lane | Unit #                    |                            |                              |   |
|                                                                     | • City              | Orange          |                           |                            |                              |   |
|                                                                     | • State             | GA 🗸 • Zipi     | 12667                     |                            |                              |   |
|                                                                     | County:             | ORANGE          | ~                         |                            |                              | C |
|                                                                     | Occupancy:          | Investment      | v.                        |                            |                              | 2 |
|                                                                     | Application Date:   | 00/01/2004      | 8                         |                            |                              | 2 |
|                                                                     | Upload DU 3.4 XML F | <b>1</b> 4      | Next >                    |                            |                              |   |
|                                                                     |                     |                 |                           |                            |                              |   |
|                                                                     |                     |                 |                           |                            |                              |   |
|                                                                     |                     |                 |                           |                            |                              |   |
|                                                                     |                     |                 |                           |                            |                              |   |

## Primary Borrower/App Information

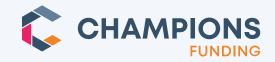

- This next screen is where you enter the primary borrower/app information.
- Clicking **Next**, drops you into the Loan Application.

| holesale Broker Portal | _                                                               |                         |                       | View Today's Turn T | imes > Curi | ent Closing Schedul | LOCK HOURS | 8am - Spm MST |
|------------------------|-----------------------------------------------------------------|-------------------------|-----------------------|---------------------|-------------|---------------------|------------|---------------|
|                        | Please enter the following inform                               | ation on your applic    | ation for accuracy.   | d.                  |             | $\otimes$           |            |               |
|                        | Estimated Property Value: \$600,000                             | 0.00                    | Loan Amount:          | \$350,000.00        |             |                     |            |               |
|                        | Borrower:                                                       |                         |                       |                     |             | _                   |            |               |
|                        | First Name: Suzi                                                | Middle:                 |                       | • Last Name:        | Builder     |                     |            |               |
|                        | • SSN: 999 - 60 - 66                                            | 66                      | Foreign National - No | SSN                 |             |                     |            |               |
|                        | Co-Borrower:                                                    |                         |                       |                     |             |                     |            |               |
|                        | First Name:                                                     | Middle:                 | Foreign National - No | Last Name:<br>SSN   |             |                     |            |               |
|                        | You will be able to add more borrower<br>Upload DU 3.4 XML File | s on the Application af | ter this step.        |                     |             | Next >              |            |               |
|                        | and the second second                                           |                         |                       |                     |             |                     |            |               |
|                        |                                                                 |                         |                       |                     |             |                     |            |               |

## Loan Application

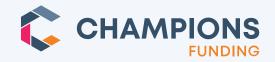

The user can add a 0 co-borro the "+" ta another by clicki Add Ap

| co-borrower by clicking on<br>the "+" tab. They can add<br>another app (borrower pair) | HERO Helping Empower<br>Real Opportunity<br>Wholesale Broker Portal |                      |                                   | View Today's Turn Times > | Hello, Tamara!    | My Profile Q |
|----------------------------------------------------------------------------------------|---------------------------------------------------------------------|----------------------|-----------------------------------|---------------------------|-------------------|--------------|
| by clicking the orange "+<br>Add Application" link.                                    | Return to Pipeline Product & Pricing Loan Applicat                  | tion Loan Dashboa    | rd                                |                           |                   |              |
|                                                                                        | 1<br>Not Submitted Submitted                                        | Approved             |                                   | Clear to Close Doc        |                   |              |
| Add another app (borrower paid) by clicking the orange                                 | Loan #: 12024020132                                                 | Borr: Builder        | Ln Amt: \$350,000                 | LTV/CLTV: 58.334/58.334   | Status: Loan Open |              |
| "+ Add Application" link.                                                              | Application: BUILDER, SUZI                                          | Add Application Page | s Section 1: Personal Information | on V                      |                   |              |
| Add a co-borrower by clicking "+" tab.                                                 | Berrower 1 +<br>1a. Personal Information Attention                  | mate Names           |                                   |                           |                   |              |
|                                                                                        | First Name N                                                        | Aiddle Name Last Nam | e Suffix                          |                           |                   |              |

#### Section 3: Real Estate

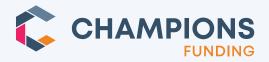

 Broker will need to add the information in the REO section on the 1003

| Loan #: 12024020132                                          |            | Borr: Builder            |       | Ln Amt: \$350,000      | LTV/CLTV: 58.334/ |
|--------------------------------------------------------------|------------|--------------------------|-------|------------------------|-------------------|
| cation: BUILDER, SUZI                                        | ~          | + Add Application        | Pages | Section 3: Real Estate | ~                 |
| Borrower 1 +                                                 |            |                          |       |                        |                   |
|                                                              |            |                          |       |                        |                   |
| 3a. Real Estate - Proper                                     | ty You Own |                          |       |                        |                   |
| Debt Service Coverage Ratio                                  | ty You Own |                          |       |                        |                   |
|                                                              | ty You Own | \$4,000.00               |       |                        |                   |
| Debt Service Coverage Ratio                                  | ty You Own | \$4,000.00<br>\$4,000.00 |       |                        |                   |
| Debt Service Coverage Ratio<br>Estimated Monthly Market Rent | ty You Own |                          |       |                        |                   |

/ //

© 2024 Champions Funding, LLC | For mortgage professional use only

#### **Ordering Credit Report**

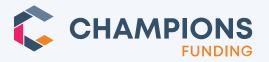

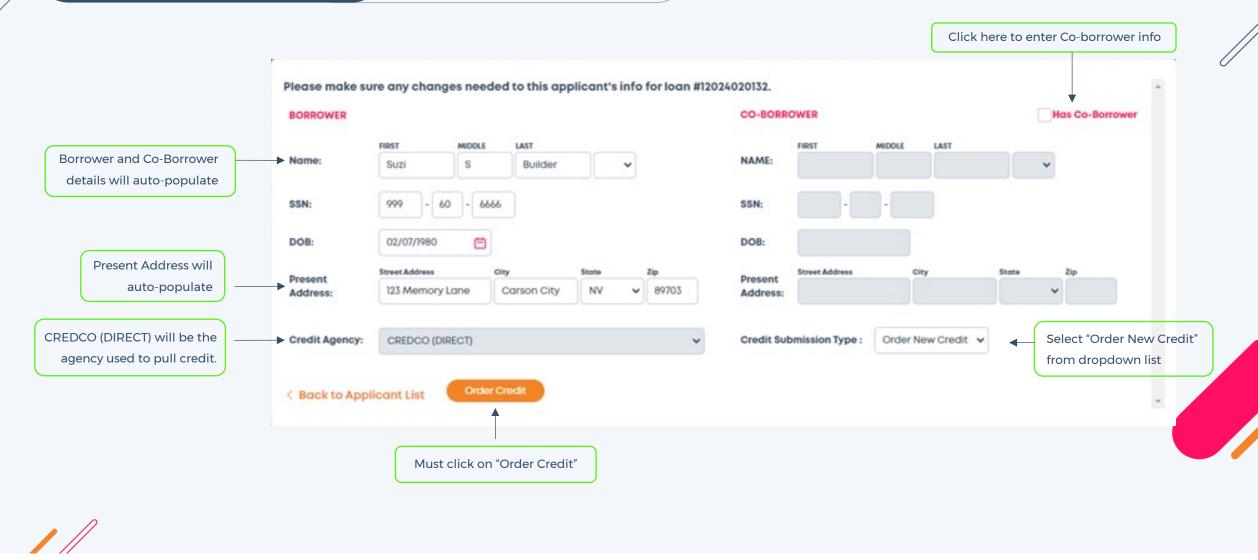

© 2024 Champions Funding, LLC | For mortgage professional use only

## Product & Pricing for DSCR / Business Purpose Loans

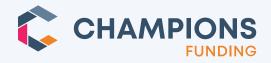

## Helpful tips:

For the Business Purpose Loan Types, you must select a corresponding product name from the drop down to choose the DOC TYPE as DSCR or DSCR No Ratio.

/ //

| Product & Pricing         Occupancy:       Investment         Loan Type:       Accelerator Expandec         Amort Type:       Fixed         V       Property Value:         \$340,000.00       Doc Type: | 58.824/58.824  |
|----------------------------------------------------------------------------------------------------|----------------|
| Occupancy:     Investment       V     Loan Term:       30 Years     V       Loan Amount:     \$200,000                                                                                                   |                |
|                                                                                                    | 58.824/58.824  |
| Loan Type:Accelerator ExpandecAmort Type:FixedProperty Value:\$340,000.00Doc Type:                                                                                                    |                |
|                                                                                                    | DSCR 🗸         |
| Loan Purpose: Purchase V Lock Days: 30 Days V Purchase Price: \$340,000.00                                                                                                    | select<br>DSCR |
| Attachment Type:       Detached <ul> <li>Gross Monthly Rent:</li> <li>\$0.00</li> <li>Borrower Paid Comp:</li> <li>% + \$0</li> </ul> Foreign National:                                                  | DSCR No Ratio  |
| Property Type:       SFR <ul> <li># of Financed<br/>Properties:</li> <li>1</li> <li>Reserves Months:</li> <li>2 months</li> <li>Credit Seasoning:</li> </ul>                                             | N/A ~          |
| First Time Investor?:     Experienced Investor     Loan FICO: 710     Impounds:     Impounds:     Impounds:                                                                                              | N/A 🗸          |
| Closing in Name Reissue Credit > PPP Term:                                                                                                    | No PPP 🗸       |

© 2024 Champions Funding, LLC | For mortgage professional use only

## CDFI Eligibility for Pricing Improvement

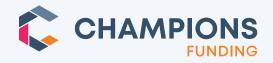

| Loan #: 12022<br>Program: CALLY 3 |                   | Borr:    | Firstimer        | Ln Amt: \$200,000              | LTV/CLTV: 58.824/58.824                                                          | DTI: No Ratio                       | Status: Loan Op | en     |
|-----------------------------------|-------------------|----------|------------------|--------------------------------|----------------------------------------------------------------------------------|-------------------------------------|-----------------|--------|
| roduct & Pricin                   | g                 |          | Could you        | r borrower be CDFI Eligib      | le?                                                                              | -                                   |                 | ~      |
| Occupancy:                        | Primary Residence | ~        | Is Alice Firstim | ner Hispanic or Latino?        | ovement if you answer Yes to any of thes<br>○ Yes    No    Do not wish to answer | er 2nd Financing Amt:               |                 |        |
| Loan Type:                        | Ally              | ~        | Is Alice Firstin | ner Black or African American? | ○ Yes                                                                            |                                     | 58.824/58.824   |        |
| Loan Purpose:                     | Purchase          | <b>_</b> |                  | CONTIN                         | NUE                                                                              | Doc Type:                           |                 | ~      |
| Attachment Type:                  |                   | <b>~</b> |                  |                                |                                                                                  | Interest-Only:<br>Credit Seasoning: |                 | •      |
| Property Type:                    | SFR               | <b>`</b> | Loan FICO:<br>R  | 710<br>eissue Credit >         | Impounds: 🗹                                                                      | Housing Event:                      |                 | •<br>• |
|                                   |                   |          |                  |                                |                                                                                  |                                     |                 |        |

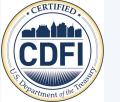

Enter demographic questions based on responses found on 1003 application or by licensed loan officer interview.

Contact your Champions Funding Account Executive for more details.

## **Program and Pricing Selection**

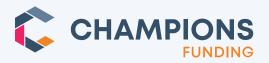

Select an eligible loan program and rate:

| Program                           |     | Select Rate                                                          | Price   | PITI                         |
|-----------------------------------|-----|----------------------------------------------------------------------|---------|------------------------------|
| CALLY 30 YR FIXED                 |     | > 8.750                                                              | > 0.500 | \$1,813.40                   |
| There are no ineligible programs. |     |                                                                      |         | 1                            |
|                                   | ava | k on arrow to view other<br>lable rate options & select<br>of choice |         | Click button to select progr |

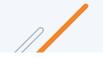

© 2024 Champions Funding, LLC | For mortgage professional use only

## **Rate Buy Down Option**

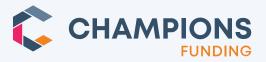

**Pop-Up Alert**: You may buy down rate in this screen, otherwise, click continue below.

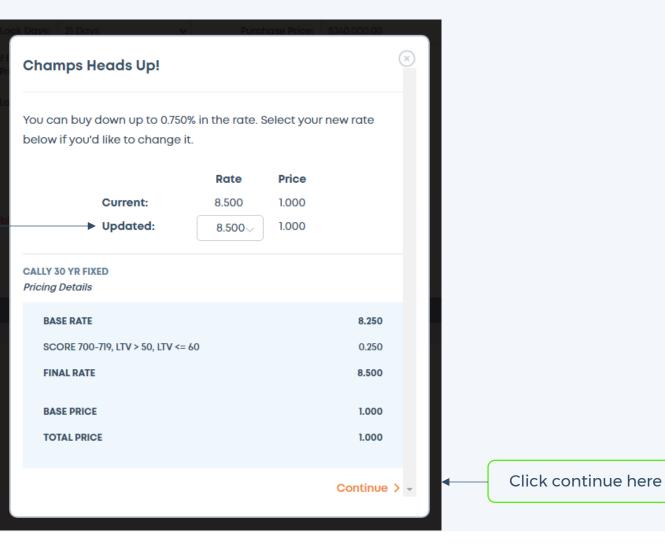

## **High-Cost Loan Notification**

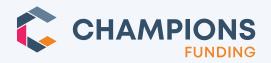

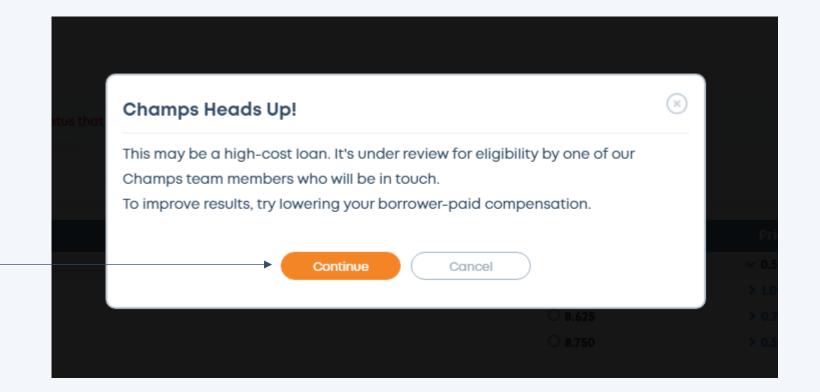

Pop-up alert appears on ALL loan submissions, click "Continue" to proceed.

NOTE: If this is truly a concern your Underwriter will address the high-cost loan with you.

 $\square$ 

## Loan Registration Confirmation

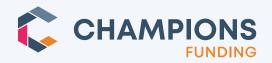

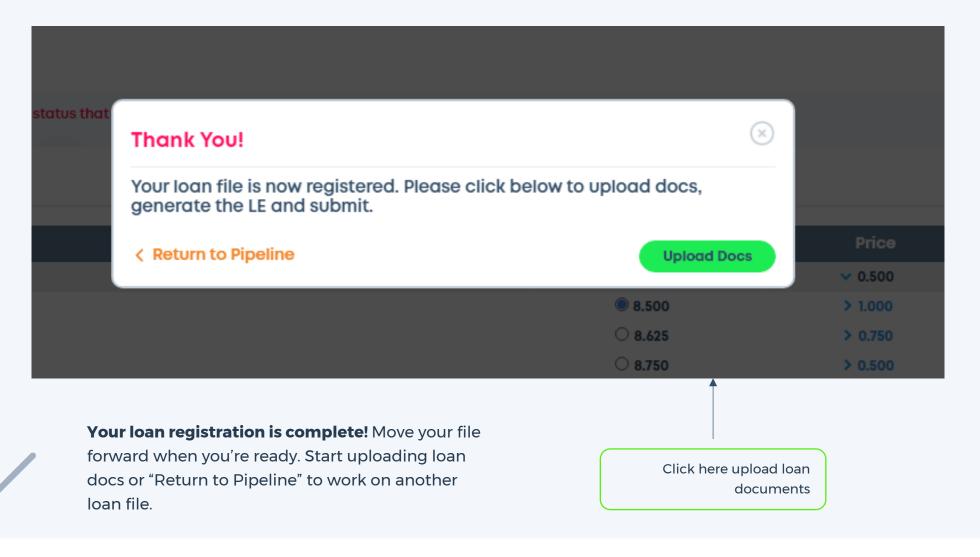

**Upload Files** 

#### **Uploading Loan Documents**

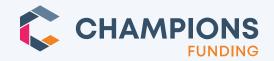

**HELPFUL TIP: Do NOT upload** 

income documents on Ally Loans

- Must use PDF file formats.
   Max file size for one document is 30MB.
- NOTE: At a minimum, you must upload credit documentation to move the loan forward.
- Docs that are required will have a pink asterisk to the right of the file name.

Upload your package files here. Use PDF format with a max file size of 30 MB each. Times shown are in Pacific Time. Documents marked with \* are required. 1003 Executed by Loan Officer Application 1+1 Fully Executed Borrowers Authorization\* Credit Documentation Upload Other Credit File 1+) l+) Fully Executed Purchase Contract\* Purchase Purchase Addenda, Amendments & Counter Offers +Income Documentation Select your income doc type\*: 12 Months Bank Statements Click the icon to submit loan docs within each section

© 2024 Champions Funding, LLC | For mortgage professional use only

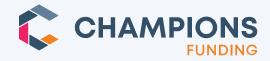

• File documents that don't fit into any of the other folders as "Uncategorized".

| Title          | + Upload Title File                                                  |                 |
|----------------|----------------------------------------------------------------------|-----------------|
| Settlement     | Upload Settlement Fee File                                           |                 |
| Payoff         | + Upload Payoff File                                                 |                 |
| Hazard & Flood | + Upload Insurance File                                              |                 |
| Uncategorized  | + Upload Uncategorized File                                          |                 |
|                |                                                                      | Contact Support |
|                | Uncategorized" option for docs<br>that do not fit any other folders. |                 |

## Our Winning Philosophy at Champs TPO

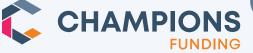

At Champs we believe Decision Makers should communicate with Decision Makers. Your Champ's Underwriter will be your primary point of contact through the life cycle of the loan file.

We are your partners in success. Please contact your Account Executive or your Champs Operations team for assistance.

## Thank you for your partnership and business!

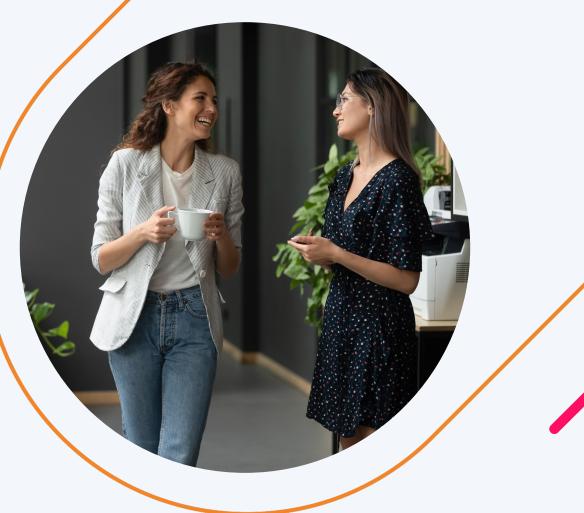